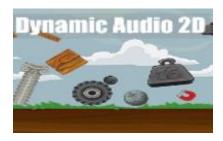

## DynamicAudio2D 1.0

## **Quick Start**

1. Open DynamicAudio2D scene from imported assets. There is DynamicAudioHolder2D game object with DynamicAudioHolder2D script.

Copy/Paste this object to scene where you want to use DynamiAudio2D system. Holder and script with all assigned prefabs and sounds should looks like this:

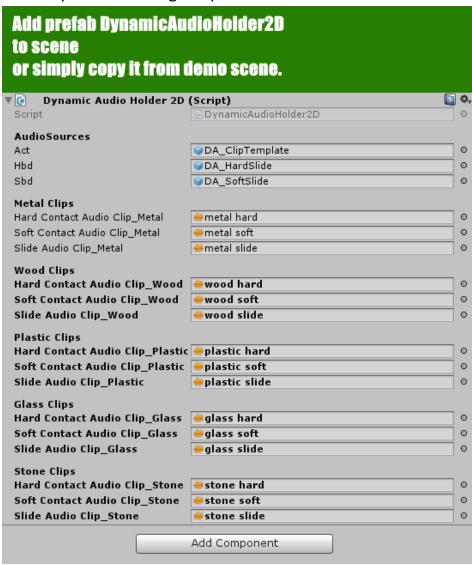

2. After adding it to new scene, pick up any object in your scene, add desired collider on it (colliders are needed for audio system to detect collisions), and add DynamicAudio2DStart script - which is helper script. You can use it to define your own helper script.

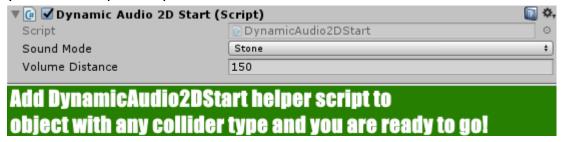

3. YOU ARE REDY TO GO NOW!

4. If you wan to go into detail and setup (fine tune) all manually for each object in you scene, also, you can use these two script directly. Collider and RigidBody are required.

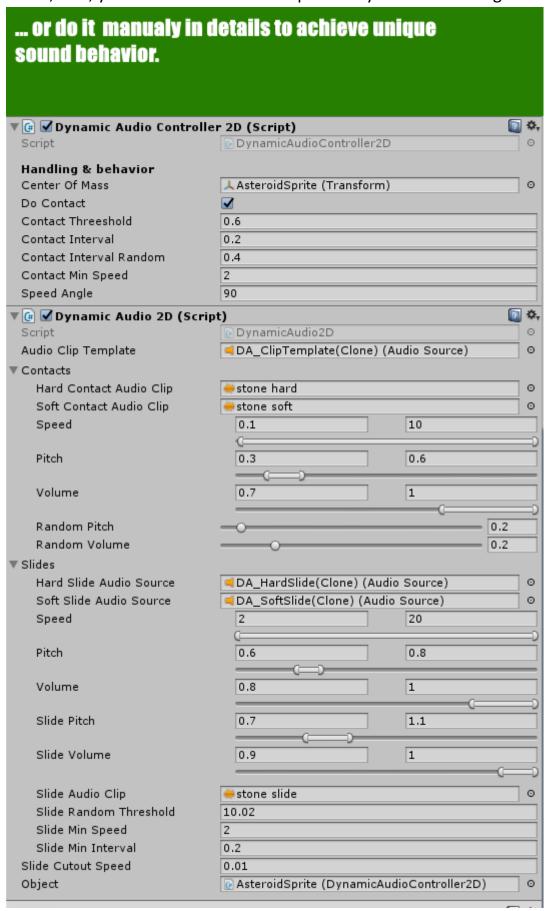